# **Smartwatch DT116**

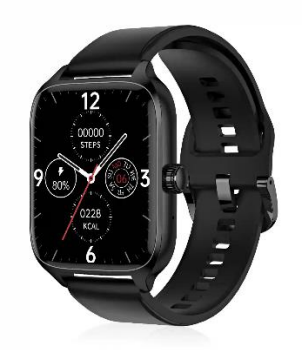

# **MANUEL DE L'UTILISATEUR**

Merci d'avoir choisi notre smartwatch. La société se réserve le droit de modifier le contenu de ce manuel sans préavis.

# **Description des fonctions de la montre**

# **Description du modèle à bouton unique :**

1) Lorsque la montre est en mode écran éteint, appuyez brièvement sur le bouton rotatif pour allumer l'écran et appuyez à nouveau brièvement sur le bouton rotatif pour éteindre l'écran.

2) Lorsque la montre est dans l'interface de composition, double-cliquez sur le bouton rotatif pour passer des appels d'urgence (il faut se connecter au Bluetooth d'un téléphone portable pour l'utiliser) ; tournez le bouton rotatif pour changer de composition.

3) Dans l'interface de menu, tourner le bouton rotatif pour tourner la page.

4) Entrer dans l'interface de style menu, appuyer brièvement pour quitter.

5) Dans l'interface du style de menu, appuyer deux fois sur le bouton rotatif pour changer le style de menu.

6) Lorsque vous entrez dans l'interface de deuxième ou troisième niveau, appuyez brièvement sur le bouton pour revenir à l'interface de numérotation.

7) Appuyez longuement sur le bouton rotatif pour contrôler la mise en marche et l'arrêt de l'horloge.

### **Description du modèle à deux boutons**

1) Lorsque l'horloge est en mode d'arrêt de l'affichage, une brève pression sur le boutonpoussoir rotatif permet d'allumer l'affichage, et une nouvelle brève pression sur le boutonpoussoir rotatif permet d'éteindre l'affichage.

2) Lorsque la montre se trouve dans l'interface de cadran, double-cliquez sur le bouton rotatif pour accéder à l'interface de menu, double-cliquez continuellement pour changer le style de menu ; tournez le bouton rotatif pour changer le cadran ; appuyez brièvement sur le bouton de barre pour accéder au mode multisport, ou appuyez longuement pour passer rapidement des

appels d'urgence (vous devez vous connecter au Bluetooth d'un téléphone portable pour l'utiliser).

3) Dans l'interface de menu, tournez le bouton rotatif pour tourner la page ; appuyez brièvement sur n'importe quel bouton pour revenir à l'interface de numérotation.

4) Dans n'importe quelle interface, appuyer longuement sur le bouton rotatif pendant 15 secondes pour forcer une réinitialisation d'usine.

5) Sur l'interface de deuxième ou troisième niveau, appuyez brièvement sur n'importe quel bouton pour revenir à l'interface de numérotation.

6) Appuyez sur le bouton rotatif et maintenez-le enfoncé pour activer/désactiver l'horloge.

### **1.1 Fonction de raccourci :**

1) Balayez vers la gauche pour trouver l'icône "+", appuyez sur l'icône pour ajouter une partie du menu comme fonction de raccourci.

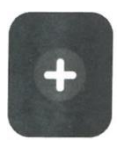

2) Faites défiler vers le bas pour afficher l'état de la connexion Bluetooth, l'heure, la mise sous tension, le mode "ne pas déranger", le réglage de la luminosité et d'autres fonctions.

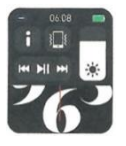

3) Balayez vers la droite pour afficher l'heure/la date/la semaine, le dernier message (entrez pour afficher plusieurs messages)/activer ou désactiver le Bluetooth pour les appels et afficher certaines des fonctions de menu récemment utilisées.

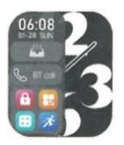

4) Défilez vers le haut pour accéder à l'interface du menu et défilez vers le haut et le bas pour trouver la fonction correspondante.

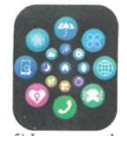

5) Appuyez longuement sur le cadran de la montre pour changer de cadran, sélectionnez un cadran et touchez-le pour le fermer.

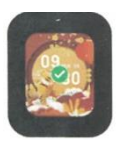

# **1.2 Messages poussés**

1) Lorsque la montre est reliée à l'APP et que l'autorisation de notification est activée, les nouveaux messages reçus dans la barre de notification du téléphone portable sont transmis à la montre et un total de 10 messages peut être sauvegardé. Les messages reçus au-delà de 10 messages seront écrasés un par un.

2) Faites défiler jusqu'en bas et appuyez sur l'icône de suppression pour supprimer tous les journaux de messages.

# **1.3 Menu déroulant**

Faites défiler le cadran de la montre vers le bas pour accéder à l'interface du menu déroulant.

1) État de la connexion Bluetooth ; affichage de l'heure, affichage de la puissance;

2) Cette icône indique la version de la montre et l'adresse Bluetooth;

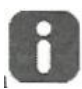

3) Cette icône permet de régler la luminosité de l'écran;

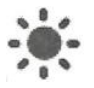

4) Cette icône permet de contrôler la musique;

# **KI NI MI**

5) Cette icône permet de définir le numéro de téléphone de l'appel d'urgence. Dans l'interface de numérotation, appuyez sur le bouton de la barre et maintenez-le enfoncé pour passer rapidement l'appel d'urgence.

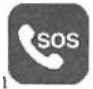

6) Balayez vers la gauche pour accéder à d'autres fonctions de raccourci : GPS, sélection du mode, mode d'économie d'énergie, alarme, torche, SOS (en mode d'économie d'énergie, la luminosité de l'écran sera légèrement différente).

# **1.4 Téléphone/historique des appels**

1) Accédez à la fonction téléphone, cliquez sur "Ouvrir" pour activer l'appel Bluetooth, vous pouvez voir une boucle audio/appel Bluetooth, recherchez le nom dans la liste Bluetooth du téléphone portable et connectez-le. Une fois la connexion établie, vous pouvez utiliser la montre pour répondre ou raccrocher les appels Bluetooth.

2) Les journaux d'appels peuvent enregistrer les journaux d'appels Bluetooth.

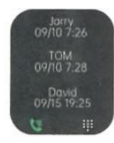

3) Entrez dans le clavier et entrez le numéro de téléphone pour passer des appels Bluetooth.

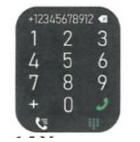

### **1.5 Notifications**

Après avoir relié la montre à l'APP, et si l'autorisation de notification correspondante est activée dans le système de votre téléphone portable, les notifications reçues sur votre téléphone portable peuvent être envoyées à la montre.

### **1.5.1 Notification d'appel entrant :**

Activez le rappel d'appel dans l'APP. Lorsque le téléphone reçoit un appel, la montre sonne ou vibre.

### **1.5.2 Notification de SMS :**

La notification SMS peut être activée dans l'APP. Lorsqu'un ou plusieurs messages SMS sont reçus sur le téléphone portable, la montre recevra un ou plusieurs rappels SMS en même temps.

### **1.5.3 Notification à partir d'autres applications :**

Activez le commutateur de notification de l'application correspondante dans l'APP, comme WeChat, QQ, Outlook, Facebook et d'autres applications. Lorsque le téléphone portable reçoit une/multiple notification d'application, la montre recevra un/multiple message de rappel correspondant en même temps.

### **1.6 Contacts fréquemment utilisés**

Reliez d'abord la montre à l'APP, puis ouvrez l'APP, appuyez sur "Appareil"> "Contacts fréquents", "Ajouter des contacts (jusqu'à 20 contacts peuvent être ajoutés)> "Synchroniser avec la montre".

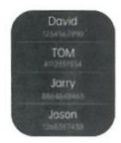

# **1.7 Données relatives à la condition physique**

Les données de fitness sont activées par défaut. Accédez à l'interface des données de condition physique et faites défiler vers le bas pour afficher le nombre actuel de pas, la distance et les calories sur la montre. Les données seront effacées à 00:00 chaque jour.

### **1.8 Sélection du mode intelligent**

Lorsque la montre passe en mode montre, elle déconnecte la connexion Bluetooth et peut être utilisée de façon autonome, ce qui la rend plus économe en énergie. Lorsque la montre repasse en mode intelligent, elle peut se connecter à l'APP du téléphone pour d'autres opérations intelligentes.

### **1.9 Modes sport**

# **(Course à pied, cyclisme, saut à la corde, badminton, basket-ball, football, etc.)**

1.9.1 Sélectionnez le mode d'exercice correspondant, appuyez sur le bouton de démarrage sur l'écran pour entrer dans le mode d'exercice correspondant ; appuyez sur le bouton de démarrage pour commencer ou mettre en pause le calcul de l'exercice, appuyez sur le bouton de fin pour terminer l'exercice et enregistrer les données.

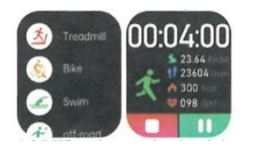

1.9.2 Lorsque la durée de l'exercice est supérieure à 1 minute, les données de l'exercice peuvent être enregistrées ; lorsque la durée de l'exercice est inférieure à 1 minute, le message "Trop peu de données pour être enregistrées" s'affiche.

1.9.3 De nouveaux modes d'exercice ont été ajoutés, tels que la gymnastique, le yoga, la course en salle et l'entraînement libre.

1.9.4 Le suivi des mouvements par GPS a été ajouté. Lorsque vous lancez la fonction sport dans l'APP, la montre passe simultanément en mode sport. Après l'exercice, les données de l'application, telles que le suivi des mouvements GPS, seront synchronisées avec la montre pour que vous puissiez les vérifier facilement.

# **1.10 Fréquence cardiaque :**

Mettez la montre au poignet correctement, entrez dans la fonction de fréquence cardiaque et vous pourrez mesurer la fréquence cardiaque une fois à chaque fois (veillez à la porter fermement lors de la mesure).

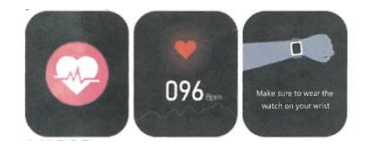

# **1.11 ECG**

Portez correctement la montre au poignet, entrez dans la fonction ECG (vous devez ouvrir l'interface de "Détection ECG" dans l'APP), vous pouvez mesurer l'ECG une fois à chaque fois, et le résultat de la mesure ECG peut être sauvegardé dans l'APP en même temps. Cette fonction nécessite que la montre soit connectée à l'application pour être utilisée (veillez à la porter fermement lors de la mesure).

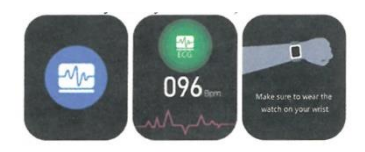

# **2.0 Mon code QR**

Connectez la montre à l'APP, recherchez My QR Code dans l'APP, sélectionnez WeChat/QQQ/Alipay et autres "Receive money QR code" pour synchroniser avec la montre (Veuillez suivre les instructions de l'APP pour un fonctionnement spécifique).

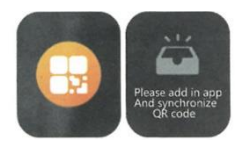

# **2.1 Calculatrice**

Cette fonction de la montre permet d'effectuer des calculs simples.

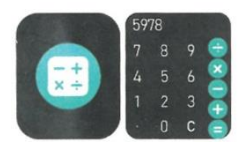

# **2.2 Contrôle à distance de la musique**

En connectant la montre à l'APP, vous pouvez contrôler la musique sur votre téléphone et les chansons seront diffusées sur le téléphone. En connectant la montre au Bluetooth de votre téléphone portable, vous pouvez contrôler la musique sur votre téléphone et les chansons seront diffusées sur la montre.

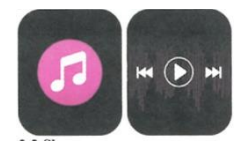

### **2.3 Sommeil**

La fonction de surveillance du sommeil fonctionne entre 18 h 00 le soir et 10 h 00 le lendemain matin. Après le réveil, les données de sommeil de la montre peuvent être synchronisées avec l'APP pour être visualisées après connexion à l'APP. 2.4 Chronomètre Cliquez sur "Chronomètre" pour accéder à l'interface de chronométrage, et vous pouvez enregistrer le temps une fois à chaque fois.

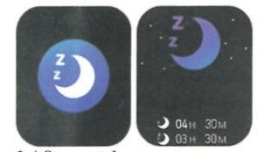

### **2.5 Météo**

Une fois que la montre est connectée à l'application et que les données ont été synchronisées, appuyez sur "Météo" sur la montre pour afficher les informations météorologiques du jour.

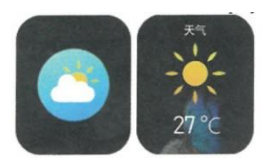

### **2.6 Trouver un téléphone portable**

Une fois la montre couplée à l'application, cliquez sur "Trouver un téléphone" sur la montre pour trouver le téléphone compatible, et le téléphone vibrera ou sonnera.

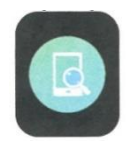

#### **2.7 Météo**

Cliquez sur "Météo" sur l'horloge pour afficher les conditions d'ultraviolets (UV) et de pression atmosphérique pour la journée.

### **2.8 Respiration**

Il existe trois modes d'entraînement respiratoire : lent, modéré et rapide.

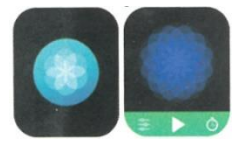

### **2.9 Masseur**

Appuyez sur le bouton vert pour commencer le massage et la montre se met à vibrer. Appuyez sur le bouton rouge pour terminer le massage.

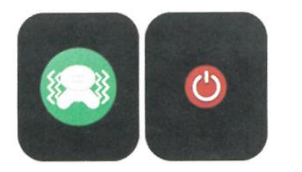

# **2.10 Réglage de l'heure**

Déconnectez-vous de l'APP et réglez la fonction de l'heure sur l'horloge séparément.

### **2.11 Assistant vocal**

Après avoir connecté la montre à l'appel/audio Bluetooth de votre téléphone portable, vous pouvez activer la fonction d'assistant vocal du téléphone en double-cliquant sur la montre (par exemple, le téléphone iOS est Siri, le téléphone Android est l'assistant vocal).

### **2.12 Lampe de poche**

Appuyez sur l'icône de la torche, l'écran de la montre sera entièrement éclairé pour obtenir l'effet de la torche.

### **3.0 Assistantes féminines**

Pour vérifier l'état de la menstruation des femmes, vous pouvez afficher les données de la dernière période menstruelle, telles que la durée de la période menstruelle et le nombre de jours entre les périodes menstruelles dans l'application.

### **3.1 Style de menu**

Il existe plusieurs styles de menu.

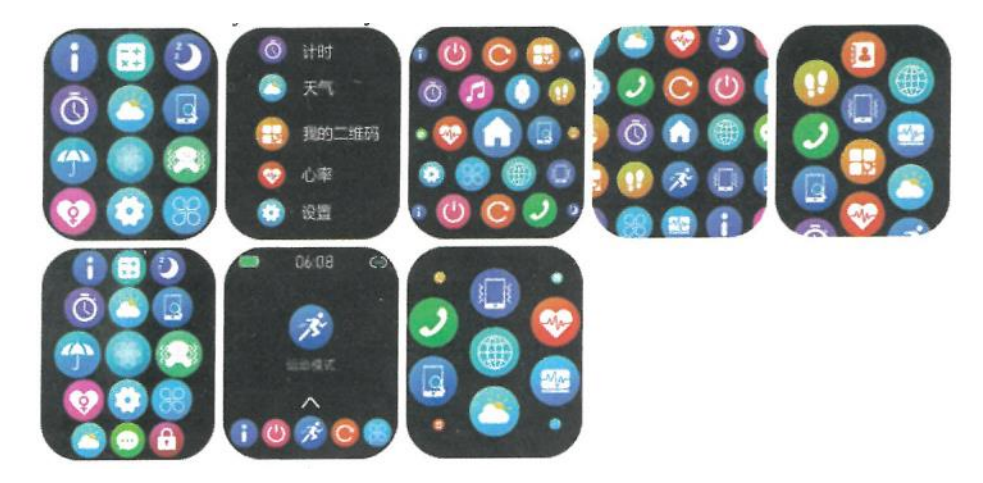

# **3.2 Réglages**

1) Vous pouvez sélectionner la langue de la montre dans les réglages de la montre, ou la langue de la montre peut être synchronisée avec la langue de votre téléphone portable après que la montre ait été connectée avec succès à l'APP.

2) Changez le cadran de la montre, faites glisser votre doigt vers la droite pour voir le cadran suivant, sélectionnez un cadran et cliquez dessus pour le régler.

3) Régler le temps d'écran ; plusieurs durées de temps d'écran peuvent être sélectionnées.

4) Intensité de la vibration : réglez l'intensité de la vibration du rappel.

5) Mot de passe ; un mot de passe à 4 chiffres peut être défini (si vous oubliez le mot de passe, entrez 8762 pour décrypter l'ancien mot de passe).

6) Réinitialisation d'usine ; cliquez sur pour activer la réinitialisation d'usine, et cliquez sur X pour annuler la réinitialisation d'usine.

# **II. Lien vers l'application**

# **1. télécharger l'application**

1.1 Scannez le code QR pour télécharger l'application

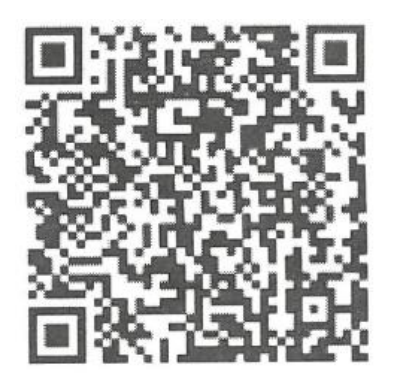

**1.2 Pour les utilisateurs d'Android :** 

Recherchez "WearPro" sur Google Play ou toute autre boutique Android pour le télécharger, faites attention à la fenêtre pop-up sur le téléphone et appuyez sur "OK" pour donner les permissions à l'APP lors de l'installation.

# **1.3 Pour les utilisateurs iOS :**

Recherchez "WearPro" dans l'APP Store pour le télécharger, faites attention à la boîte pop-up sur le téléphone et appuyez sur "OK" pour donner les permissions à l'application pendant l'installation.

Après l'installation de WearPro, l'icône de l'application s'affiche comme suit:

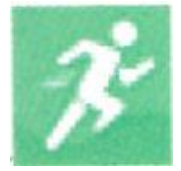

# **2. Connexion de l'APP via Bluetooth sur le téléphone mobile**

# **2.1 Recherche du nom Bluetooth pour la connexion/appairage**

Faites défiler le cadran de la montre vers le bas, trouvez l'icône "About" et cliquez dessus, et souvenez-vous du nom Bluetooth de la montre, puis ouvrez l'APP WearPro, cliquez sur "Device" dans la barre inférieure, et cliquez sur "Search for pairing device" pour lancer la recherche, recherchez le nom Bluetooth de votre montre et appairez-la. Si la connexion est réussie, l'icône Bluetooth de la montre s'allume en vert (au centre de l'icône, le nom de la montre s'affiche).

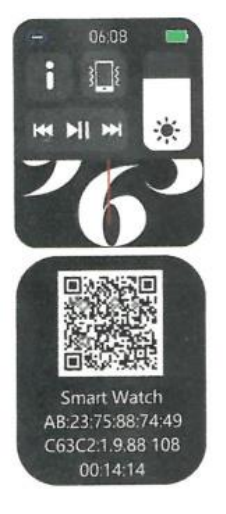

### **2.2 Scanner le code QR pour se connecter/appairer**

Faites défiler le cadran de la montre vers le bas, trouvez l'icône "About" et cliquez dessus, vous pouvez voir un code QR pour la connexion, puis ouvrez l'APP WearPro, cliquez sur "Device" dans la barre inférieure, sélectionnez "Scan to pair the device", la boîte d'appariement apparaîtra après avoir scanné le code QR. Cliquez sur "Pair" pour relier l'APP à la montre. N'oubliez pas d'accepter les autorisations de notification de l'application sur la montre.

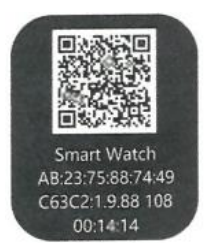

### **2.3 Précautions de connexion**

1) Si vous ne pouvez pas vous connecter au Bluetooth, vérifiez si vous pouvez trouver le nom Bluetooth de la montre dans les paramètres du téléphone portable.

2) Vérifiez si la permission de localisation de votre téléphone portable (GPS) est activée.

3) Vérifiez si la montre a été associée à d'autres téléphones portables.

4) Désactivez le Bluetooth du téléphone et réactivez-le.

5) Redémarrez le téléphone.

6) Allez dans les paramètres Bluetooth du téléphone portable, recherchez le nom Bluetooth de la montre, déconnectez la montre en oubliant l'appareil, puis allez dans l'APP pour l'appairer à nouveau.

7) Un trop grand nombre d'appareils connectés au téléphone portable peut faire échouer la connexion Bluetooth de la montre. Le nombre d'appareils pouvant être connectés à un téléphone portable est limité. Ne gardez pas plus de 3 appareils fréquemment utilisés connectés au Bluetooth d'un téléphone portable.

# **3. Connectez-vous à la fonction audio/appel Bluetooth de la montre :**

Ouvrez les paramètres Bluetooth de votre téléphone portable, glissez vers la droite lorsque la montre est dans l'interface de composition, cliquez sur l'icône "BT Call", puis cliquez sur "Open" pour voir le nom de l'audio/appel Bluetooth. Recherchez le nom Bluetooth dans la liste Bluetooth du téléphone et associez-le. Une fois l'appel audio Bluetooth connecté, l'icône Bluetooth de la montre s'affiche (la périphérie extérieure s'allume en bleu) ;

### **Conseil :**

Sur la base de cette connexion, assurez-vous de cliquer sur diverses autorisations de synchronisation de notification APP dans les paramètres WearPro, pour réaliser l'affichage synchronisé de divers messages du téléphone portable sur la montre ; pour réaliser toutes les fonctions de connexion (telles que passer un appel téléphonique via la montre), assurez-vous que la montre est connectée à la fois à l'APP et à l'audio Bluetooth du téléphone.

### **4. Dissocier la connexion Bluetooth de l'APP**

# **4.1 Dissocier le Bluetooth du système Android de l'APP**

Dans la colonne "Device" de WearPro, faites défiler vers le bas jusqu'à "Unlink" et cliquez pour dissocier l'App.

### **4.2 Découpler le Bluetooth du système 105 à partir de l'APP**

Dans la colonne " Device " de WearPro, faites défiler vers le bas jusqu'à " Unpair " et cliquez pour désassocier l'App, puis allez dans les paramètres Bluetooth du téléphone, sélectionnez le nom Bluetooth de la smartwatch et cliquez sur " Forget this device " (Oublier ce périphérique).

# **5. Désassembler la connexion audio Bluetooth**

Pour désassocier la connexion audio Bluetooth, recherchez le nom Bluetooth audio dans les paramètres Bluetooth du téléphone portable, puis cliquez sur "Ignorer cet appareil" pour désassocier toutes les connexions Bluetooth à la montre.

# **6. Trouver l'appareil**

La montre a été appariée avec succès à l'application. Cliquez pour trouver la montre dans l'APP, et la montre vibrera une fois lorsque l'écran sera allumé.

# **7. Prendre une photo**

Appuyez sur "Prendre une photo" dans la colonne "Appareil" de l'application pour activer la fonction de télécommande de l'appareil photo de la montre. Appuyez sur l'icône de l'appareil photo sur la montre pour commander le téléphone afin de prendre une photo, et les photos que vous prenez seront enregistrées dans l'album du téléphone portable.

# **8. Synchronisation des données**

La montre est reliée avec succès à l'APP et les données de la montre peuvent être synchronisées avec l'application.

# **9. Inclinez votre main pour activer l'affichage**

Portez la montre correctement au poignet (main gauche/droite). Lorsque vous activez la fonction "Incliner pour réveiller" dans l'APP, la montre s'allume automatiquement lorsque vous inclinez la main pour la regarder.

### **10. Mode "Ne pas déranger**

Dans l'APP, appuyez sur "Appareil", "Plus"> "Mode Ne pas déranger", réglez l'heure de début et de fin, par exemple 12:00 à 14:00, vous ne recevrez pas d'appels téléphoniques ou de notifications d'applications sur la montre pendant cette période.

### **11. Réveil quotidien Dans l'APP.**

tapez sur "Appareil">"Plus">"Réglage de l'alarme">"+", réglez l'heure de l'alarme et les jours de la semaine où elle se répétera.

# **12. Rappel de sédentarité**

Réglez la période de temps, la fréquence des rappels et le mode de répétition pour décider de la manière dont vous souhaitez recevoir les rappels relatifs à la sédentarité.

### **13. Rappel de boire de l'eau**

Définissez la période, la fréquence des rappels et le mode de répétition pour décider de la manière dont vous souhaitez recevoir les rappels de consommation d'eau.

### **14. Appuyer sur le cadran de la montre**

# **14.1 Appuyez sur un cadran de montre existant**

Liez la montre et l'application, ouvrez l'application, appuyez sur Appareil > Appuyer sur le cadran de la montre, la montre redémarrera et liera l'application automatiquement après la synchronisation du cadran de la montre.

# **14.2 Personnaliser le cadran de la montre**

Liez la montre et l'application, ouvrez l'application, appuyez sur Appareil> Appuyez sur le cadran de la montre, les premiers cadrans de la montre marqués par "cadrans de la montre personnalisés" sont personnalisables. La montre redémarre et relie l'application automatiquement après la synchronisation du cadran.

# **15. Version du micrologiciel**

La version de la montre est indiquée dans la colonne "Mise à jour du micrologiciel" et les utilisateurs peuvent décider de mettre à jour la version du micrologiciel.

# **16. Code QR de paiement Alipay**

La montre est dotée de la fonction Alipay, qui exige que le téléphone scanne le code pour vérifier la liaison.

# **Suivez les étapes ci-dessous :**

Cliquez sur l'icône Alipay sur l'interface principale (écran déroulant) de la montre et complétez la liaison avec votre compte Alipay personnel**.**

# **- Conseils d'utilisation et d'entretien**

1) Gardez l'appareil propre.

- 2. gardez l'appareil au sec
- 3. Portez la montre correctement, ne la portez pas trop serrée.

4. Évitez toute exposition prolongée à des températures extrêmes, trop froides ou trop chaudes, qui peuvent causer des dommages permanents à l'appareil.

# **- Questions fréquemment posées et réponses**

# **\* Pourquoi ne puis-je pas porter la montre pour prendre un bain chaud ?**

La température de l'eau du bain est relativement élevée, ce qui produit beaucoup de vapeur d'eau. Le rayon moléculaire de la vapeur d'eau est faible et il est donc facile de la faire pénétrer dans le boîtier de la montre. Lorsque la température se refroidit, la vapeur d'eau se transforme à nouveau en eau, ce qui peut provoquer un court-circuit dans la montre.

### **\*Impossible d'allumer ou de charger la montre**

Si la montre ne s'allume pas lorsque vous la recevez, il se peut qu'un choc pendant le transport ait provoqué la protection de la plaque de la pile. Chargez la montre pour la mettre en marche. Si la pile de l'appareil est trop faible ou s'il ne peut pas être mis en marche parce qu'il n'a pas été utilisé pendant une longue période, chargez-le pendant plus d'une demi-heure pour l'activer.